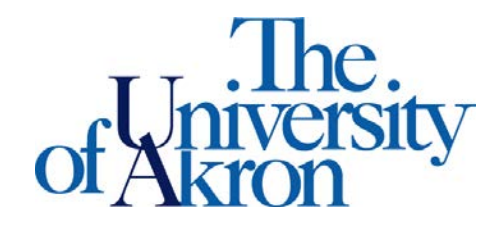

Office of Accessibility Simmons Hall 105 Akron, Ohio 44325-6213 (330) 972-7928 TTY (330) 972-5764

## Where are the Course Registration Numbers?

**Step 1:** Log in to My Akron at my.uakron.edu

**Step 2:** Once logged in, go to the **Student Center** link on the left hand side of the screen.

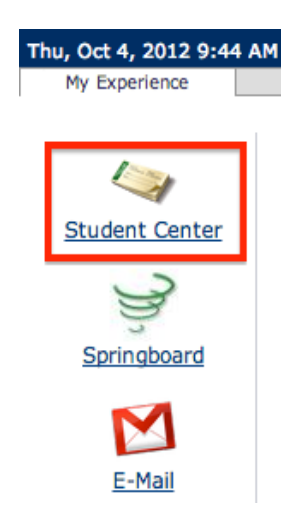

**Step 3:** Locate and select the drop down menu that says **other academic…** and choose the **Class Schedule** option from the drop down menu. Then click the circle arrows to go to your schedule.

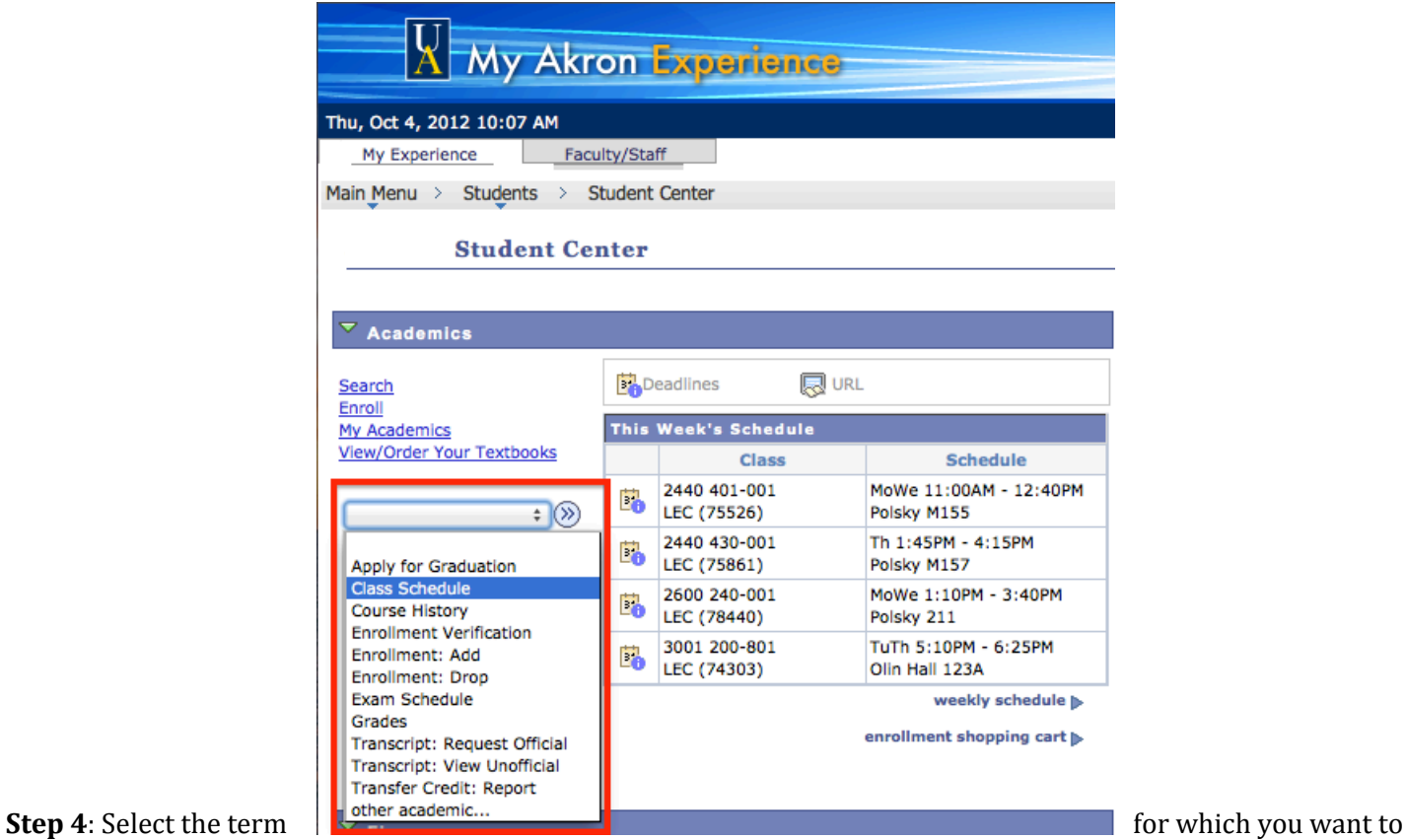

view your schedule and then click **Continue**.

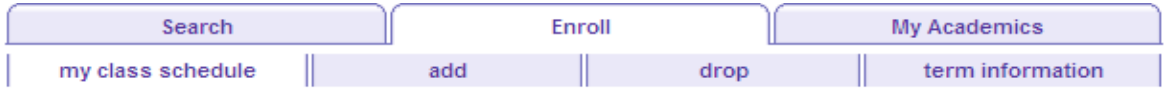

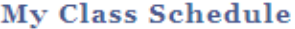

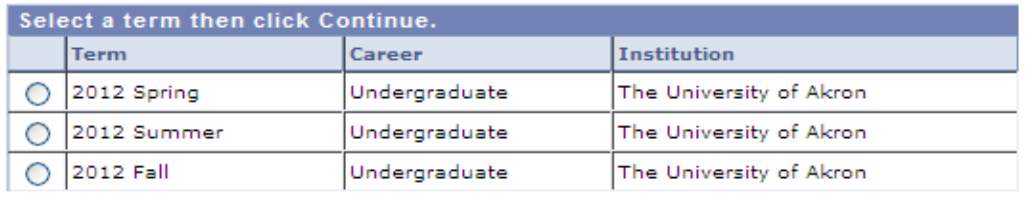

CONTINUE

**Step 5:** Your class schedule will appear. Under each course there is a **Class Nbr** field that gives you a five digit **Course Registration Number (CRN)**. This is the number you use when requesting accommodations through STARS.

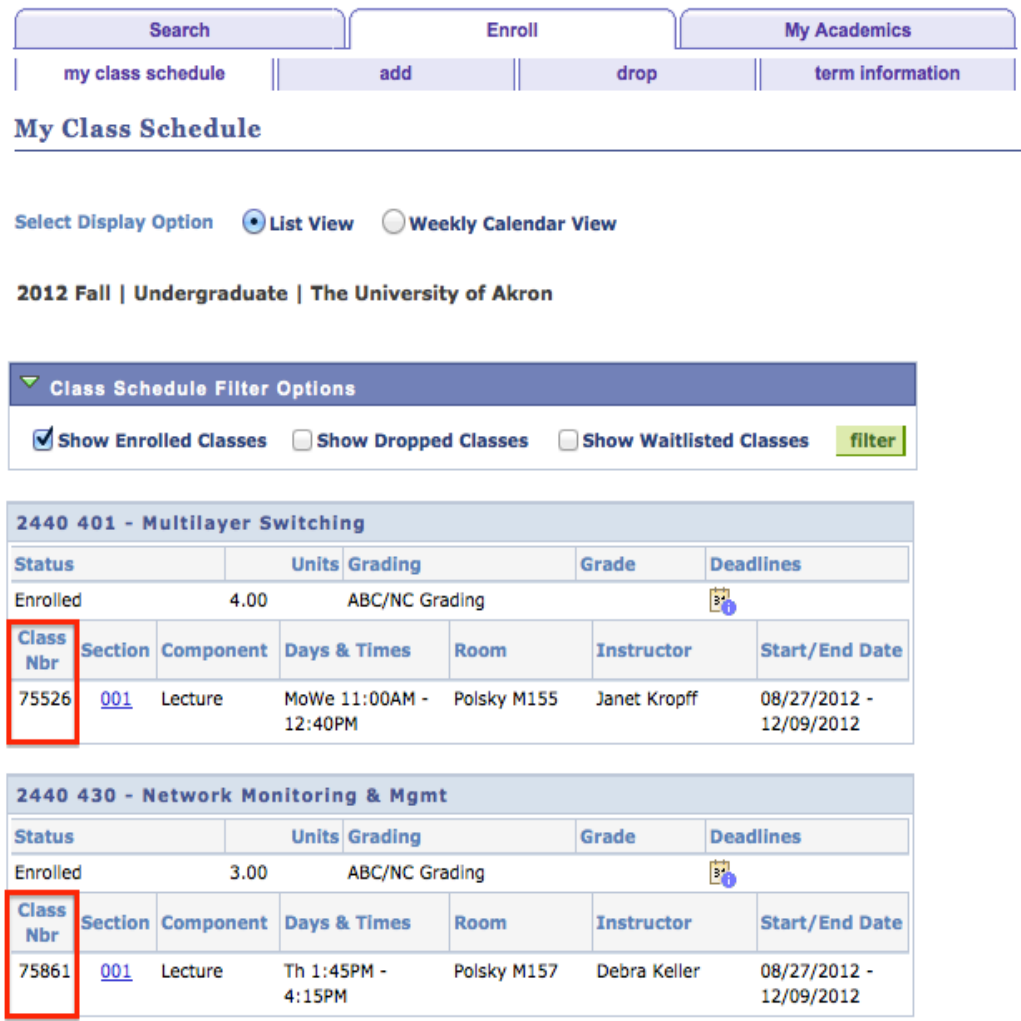